# **How to Enter LCD Programming**

**Step 1-** Press [ $\ast$ ], [8], [Installer Code]. Press the [ $\ast$ ] key.

**Step 2-** Enter the 3-digit section number to program the LCD Programming section.

# **[000] Keypad Enrollment**

# **[001] to [064] Zone Labels**

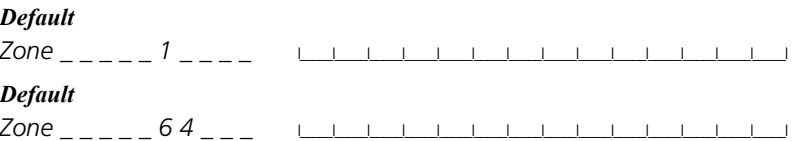

### **[065] Fire Alarm Label (14 Characters)**

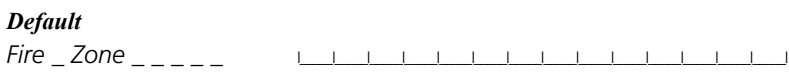

### **[066] Fail to Arm Event Message**

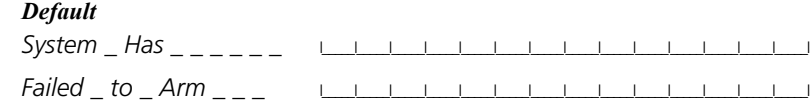

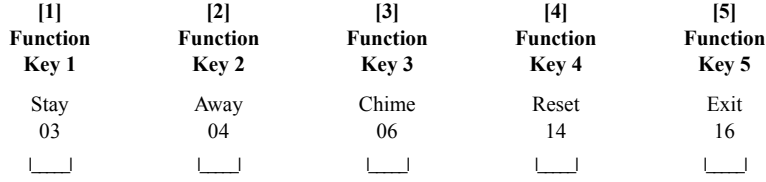

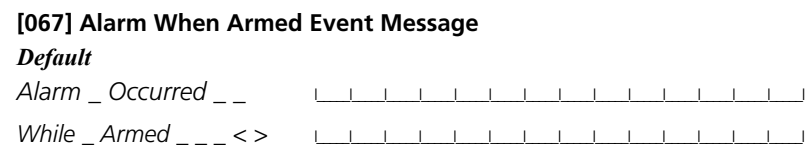

## **[070] First User Display Mask**

# **[071] Second User Display Mask**

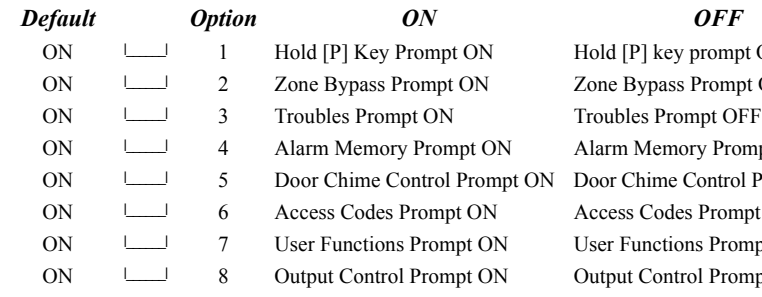

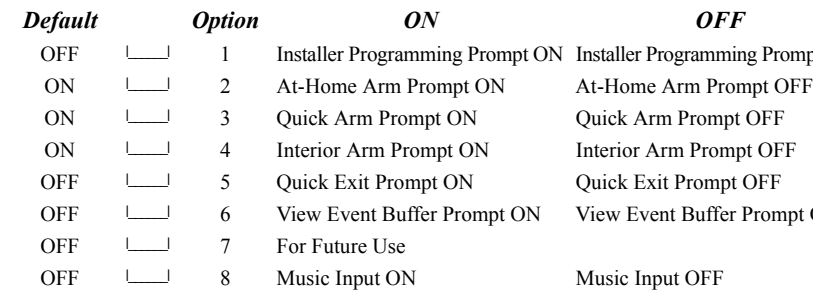

©2005 Digital Security Controls, Toronto, Canada www.dsc.com Tech. Support: 1-800-387-3630 (Canada & US), 905-760-3036 Printed in Canada

ompt OFF

ompt OFF

Prompt OFF

ntrol Prompt OFF

rompt OFF

Prompt ON

Prompt OFF

ng Prompt OFF

Prompt OFF

# LCD5500

v3.0 and higher

*WARNING: Please refer to the System Installation Manual for information on limitations regarding product use and function and information on the limitations as to liability of the manufacturer.* 

*This document outlines the programming worksheets for all LCD5500 V3.0 and greater keypads. These programming worksheets should be used only with V3.0 LCD and higher. Depending on your Control Panel, only some of the features listed will be available.*

# **Programming Worksheets Addendum**

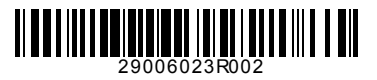

**DSC** 

# **[072] Third User Display Mask**

### **[073] Downloaded LCD Message Duration\***

### *Default*

 $0.03 \quad | \quad | \quad |$  (Valid entries are 000-255, 000 = Unlimited Message Display)

\* This number represents the number of times the Downloaded message is cleared by pressing any key while the message is up after timeout.

### **[074] Key Options**

# **[075] Fourth User Display Mask**

*NOTE: Options 2 and 3 are supported by the PC1575 only.*

## **[076] Keypad Options**

### **[077] Fifth User Display Mask**

### **[078] Sixth User Display Mask**

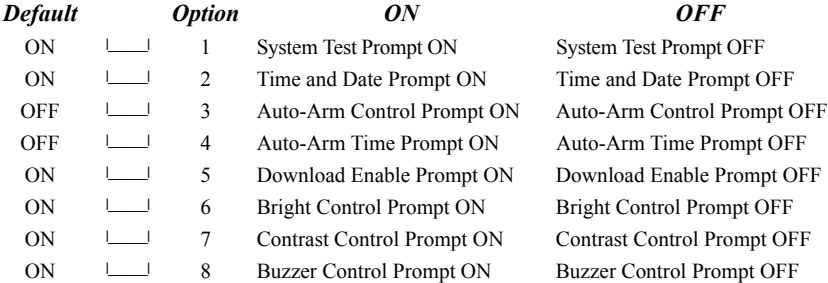

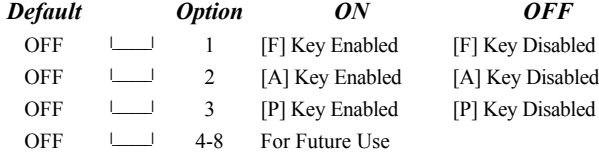

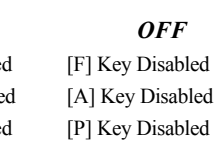

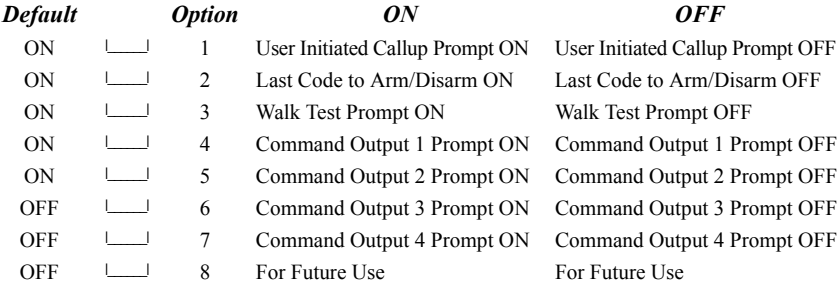

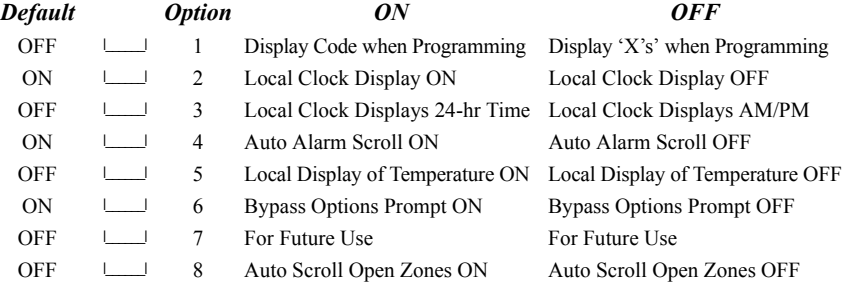

# *Default Option ON OFF*

OFF I\_\_\_\_\_\_I 4 Thermostat Mode Prompt ON Thermostat Mode Prompt OFF

OFF I\_\_\_\_\_\_I 5 Fan Control Prompt ON Fan Control Prompt OFF

OFF  $\Box$  6 For Keypad View Prompt ON For Keypad View Prompt OFF

OFF  $\Box$  7-8 For Future Use For Future Use

Occupancy Mode Aux Prompt ON Occupancy Mode Aux Prompt OFF

Occupancy Mode Day Prompt ON Occupancy Mode Day Prompt OFF

Occupancy Mode Away Prompt ON Occupancy Mode Away Prompt OFF

Occupancy Mode Night Prompt ON Occupancy Mode Night Prompt OFF

5-8 For Future Use

OFF 1 Thermostat CTRL Prompt ON Thermostat CTRL Prompt OFF

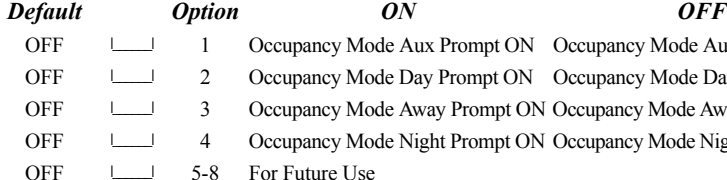

OFF  $\Box$  2 Temperature Setting Prompt ON Temperature Setting Prompt OFF

OFF  $\Box$  3 Occupancy Mode Prompt ON Occupancy Mode Prompt OFF

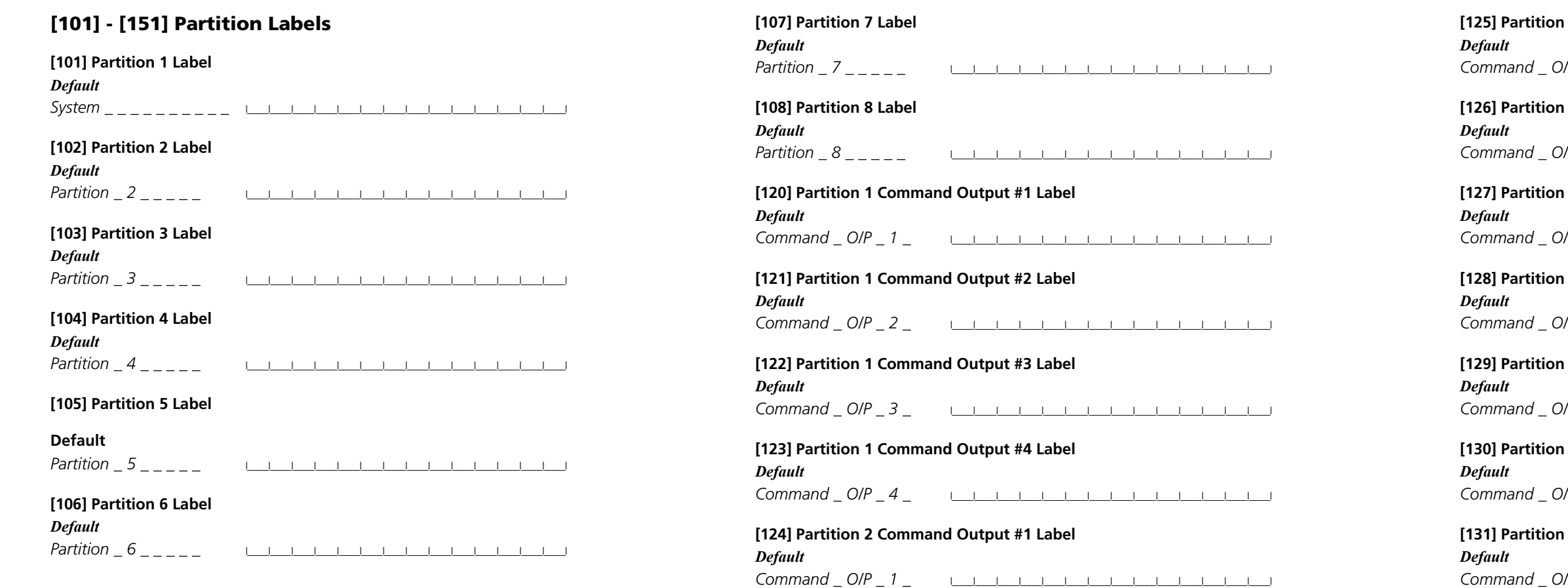

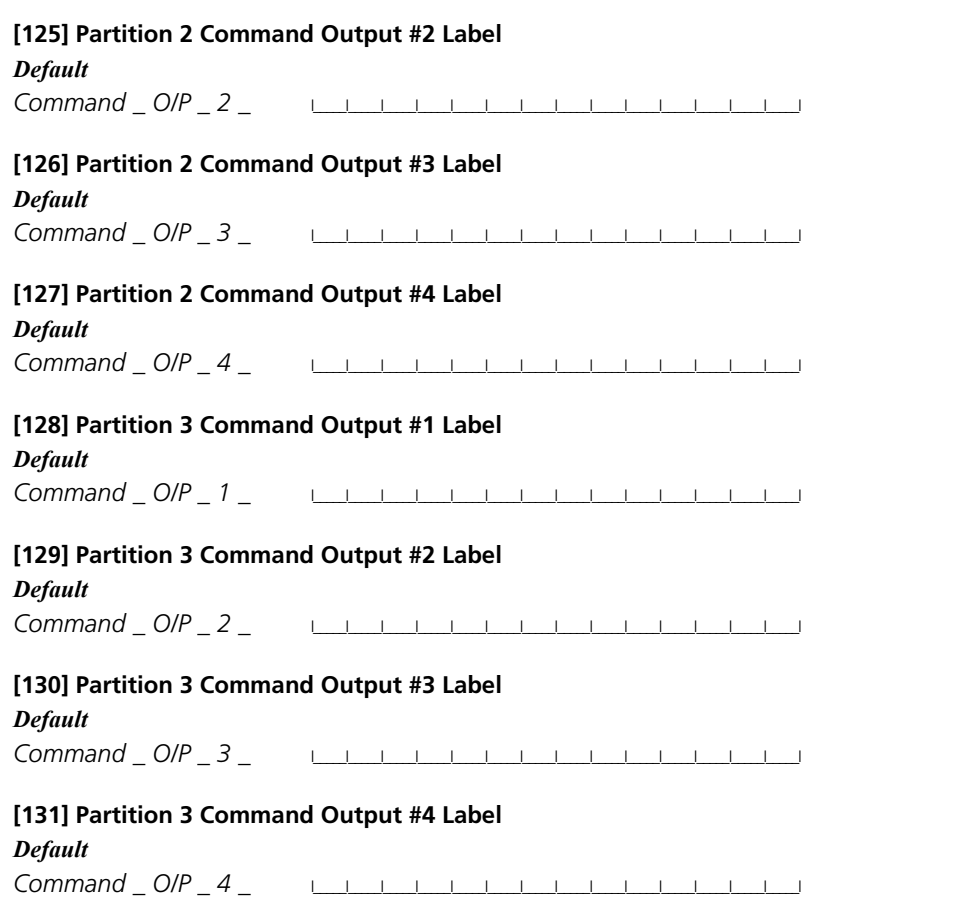

**[132] Partition 4 Command Output #1 Label** *Default Command \_ O/P \_ 1 \_* I\_\_\_\_\_I\_\_\_\_\_I\_\_\_\_\_I\_\_\_\_\_I\_\_\_\_\_I\_\_\_\_\_I\_\_\_\_\_I\_\_\_\_\_I\_\_\_\_\_I\_\_\_\_\_I\_\_\_\_\_I\_\_\_\_\_I\_\_\_\_\_I\_\_\_\_\_I

**[134] Partition 4 Command Output #3 Label** *Default Command O/P 3* **i** i i i i i i i i i i i i i

**[133] Partition 4 Command Output #2 Label** *Default Command \_ O/P \_ 2 \_* I\_\_\_\_\_I\_\_\_\_\_I\_\_\_\_\_I\_\_\_\_\_I\_\_\_\_\_I\_\_\_\_\_I\_\_\_\_\_I\_\_\_\_\_I\_\_\_\_\_I\_\_\_\_\_I\_\_\_\_\_I\_\_\_\_\_I\_\_\_\_\_I\_\_\_\_\_I

**[135] Partition 4 Command Output #4 Label** *Default Command O/P 4* <u>I</u> I I I I I I I I I I I I I

**[136] Partition 5 Command Output #1 Label** *Default Command O/P 1* <u>IIIIIIIIIIIIIIIIII</u>III

**[137] Partition 5 Command Output #2 Label** *Default Command O/P 2* <u>IIIIIIIIIIIIIIIIIII</u>II

**[138] Partition 5 Command Output #3 Label** *Default Command O/P 3* <u>IIIIIIIIIIIIIIIIII</u>II **[141] Partition 6 Command Output #2 Label** *Default Command O/P 2* <u>IIIIIIIIIIIIIIIIIII</u>III

**[142] Partition 6 Command Output #3 Label** *Default Command O/P 3* <u>IIIIIIIIIIIIIIII</u>III

**[143] Partition 6 Command Output #4 Label** *Default Command O/P 4* <u>IIIIIIIIIIIIIIIIII</u>II

**[144] Partition 7 Command Output #1 Label** *Default Command O/P 1* <u>IIIIIIIIIIIIIIIII</u>III

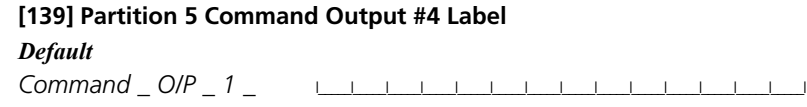

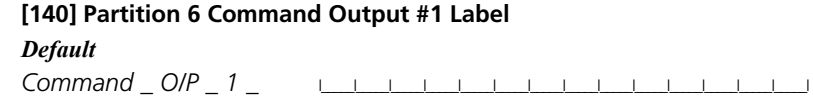

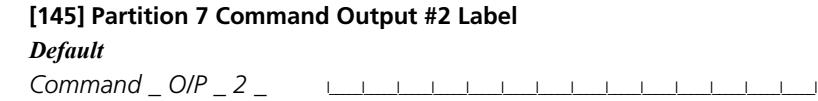

[146] Partition *Default Command \_ O* 

**[147] Partition** *Default Command \_ O* 

**[148] Partition** *Default Command Of* 

[149] Partition *Default Command Of* 

**[150] Partition** *Default Command Or* 

**[151] Partition** *Default Command Of* 

**[997] View Sof** 

[998] Initiate G

**[999] Reset LCD** 

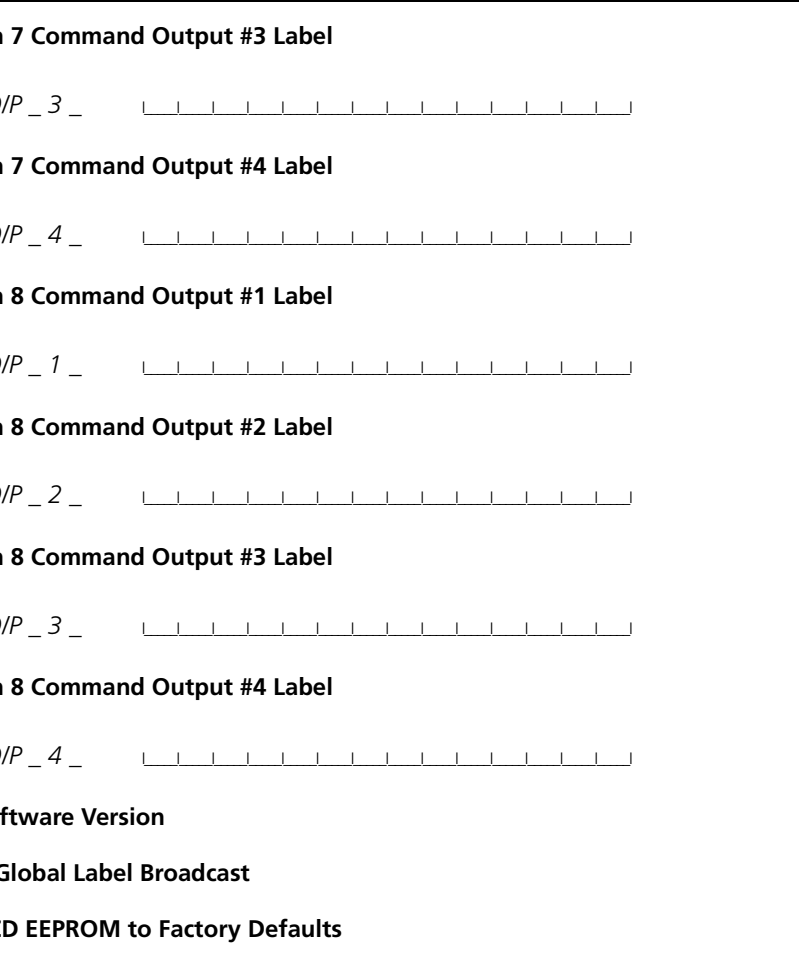